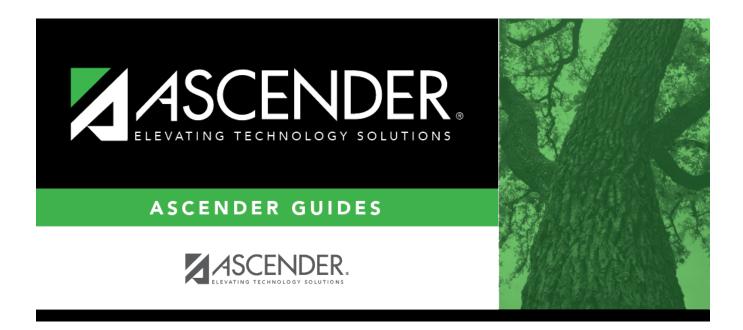

# **STS0800 - EOC Student Test Scores Profile**

## **Table of Contents**

| STS0800 - EOC Student Test Scores Profile |   |
|-------------------------------------------|---|
|                                           | I |

# **STS0800 - EOC Student Test Scores Profile**

### Test Scores > Reports > Test Scores > STS0800 - EOC Student Test Scores Profile

This report lists student end-of-course (EOC) test score data and special program information.

The following special programs are included in the report: Bilingual (Bil), Career and Technology (CTE), Economically Disadvantaged, English as a Second Language (ESL), Emergent Bilingual (EB), Gifted and Talented (GT), Pregnancy Related Services (PRS), At Risk, Special Education, and Title I. The information displayed on the report is collected from the ASCENDER Test Scores and Registration applications. The report title changes according to the selected report parameters.

- The report cannot be run for both a special and local program.
- If the report is run for a specific special program, local program data is not displayed.
- If the report is run for a specific local program, all applicable special programs data is displayed.
- The default sort order is by campus, grade level, and student name. However, the report can be sorted or filtered (see below).

| Parameter                                                  | Description                                                                                                    |
|------------------------------------------------------------|----------------------------------------------------------------------------------------------------|
| Campus ID (Blank = All<br>Auth Camp)                       | Type the three-digit campus ID, or click it o select the campus. Leave blank to select all campuses in the district.                                                                                                    |
|                                                            | <b>NOTE:</b> If you select to create the report for all campuses, any campuses excluded from district reporting (i.e., campuses that have the <b>Exclude from District Reporting</b> field selected on Registration > Maintenance > Campus Profile > Campus Information Maintenance > Control Info) are not included in the report. However, you can generate the report for an individual excluded campus by entering the campus ID. |
| Grade Level (Blank for<br>ALL)                             | Type the two-character grade level, click ito select the grade level, or leave blank to select all grade levels.                                                                                                    |
| Student ID (Blank for<br>All)                              | Type the six-digit student ID number, including all leading zeros. Or,<br>click i to select the student. Leave blank to select all students.                                                                                                    |
| Special Program (Blank<br>for All)                         | Type the three-character special program code, or click it to select the code. Leave blank to select all special program codes.                                                                                                    |
| Local Program (Blank for<br>None)                          | To include only students enrolled in the specified local program, type a valid three-character alphanumeric, user-defined local program code.<br>You can obtain codes on Registration > Maintenance > Student<br>Enrollment > Local Programs.                                                                                                    |
| Program as of Date<br>(Blank = Current Date<br>(MMDDYYYY)) | Type the date or click 로 to select the date from a calendar. Leave blank to use the current date.                                                                                                    |

### Run the report:

### Other functions and features:

| First 4 🕨 Last                                | Sort/Filter Reset                                                                                                    |
|-----------------------------------------------|----------------------------------------------------------------------------------------------------|
| Discipline/Attendance Suspension Discrepancie | Program ID: SDS1700                                                                                                    |
| Sort/Filter                                   | X                                                                                                    |
| Softritter                                    |                                                                                                    |
| 🗸 🗸 Sort Criteria                             |                                                                                                    |
| Columns Available for Sorting                 | Sort Columns                                                                                                    |
| 05 Discp Actn Date (YYYYMMDD)                 | Attendance Date Ascending                                                                                                    |
| Discrepancy ISS/OSS                           |                                                                                                    |
| From Date (YYYYMMDD)                          | Campus ID Ascending V                                                                                                    |
| Grd Lvl<br>Incident Number                    |                                                                                                    |
| Name                                          |                                                                                                    |
| PEIMS Action Code                             |                                                                                                    |
| Period 00                                     |                                                                                                    |
|                                               |                                                                                                    |
| Period 01                                     |                                                                                                    |
| Period 01<br>Period 02                        |                                                                                                    |
|                                               | _                                                                                                    |
|                                               | -                                                                                                    |
|                                               |                                                                                                    |
|                                               | •<br>OK Cancel                                                                                                    |
|                                               | OK Cancel                                                                                                    |
| Period 02                                     |                                                                                                    |
| (Left grid) Columns Availab                   | Click the field by which you want to sort, and then click $\ge$ . The field moves to the right grid                                                                                                    |
| (Left grid) Columns Availab                   | <ul> <li>Click the field by which you want to sort, and then click <a>.</a>. The field moves to the right grid as needed.</li> </ul>                                                                                                    |
| (Left grid) Columns Availab                   | <ul> <li>Click the field by which you want to sort, and then click . The field moves to the right grid continue moving fields to the right grid as needed.</li> <li>You can rearrange the fields to indicate the order in which you want the sort applied. Click a</li> </ul>                                                                                                    |
| (Left grid) Columns Availab                   | <ul> <li>Click the field by which you want to sort, and then click <a>.</a>. The field moves to the right grid as needed.</li> </ul>                                                                                                    |
| (Left grid) Columns Availab                   | <ul> <li>Click the field by which you want to sort, and then click . The field moves to the right grid Continue moving fields to the right grid as needed.</li> <li>You can rearrange the fields to indicate the order in which you want the sort applied. Click a name, and drag it up or down to a new location.</li> </ul>                                                                                                    |
| (Left grid) Columns Availab                   | <ul> <li>Click the field by which you want to sort, and then click . The field moves to the right grid continue moving fields to the right grid as needed.</li> <li>You can rearrange the fields to indicate the order in which you want the sort applied. Click a name, and drag it up or down to a new location.</li> <li>In the right grid, for each field, indicate if you want that data sorted in ascending (e.g., A-2</li> </ul> |
| (Left grid) Columns Availab                   | <ul> <li>Click the field by which you want to sort, and then click . The field moves to the right grid Continue moving fields to the right grid as needed.</li> <li>You can rearrange the fields to indicate the order in which you want the sort applied. Click a name, and drag it up or down to a new location.</li> </ul>                                                                                                    |
| (Left grid) Columns Availab                   | <ul> <li>Click the field by which you want to sort, and then click . The field moves to the right grid continue moving fields to the right grid as needed.</li> <li>You can rearrange the fields to indicate the order in which you want the sort applied. Click a name, and drag it up or down to a new location.</li> <li>In the right grid, for each field, indicate if you want that data sorted in ascending (e.g., A-2</li> </ul> |

|                                                                | report window, click <b>Sort/Filter</b> to open the Sort/Filter window. By default, the <b>Sort Criteria</b> section is expanded. C<br>iteria to expand the <b>Filter Criteria</b> section.                                                                                                    |
|----------------------------------------------------------------|----------------------------------------------------------------------------------------------------|
|                                                                |                                                                                                    |
|                                                                | First Sort/Filter Reset                                                                                                    |
| Discipline/                                                    | Attendance Suspension Discrepancies Program ID: SDS1700                                                                                                    |
| Sort/F                                                         |                                                                                                    |
|                                                                |                                                                                                    |
| 05                                                             | Filter Criteria                                                                                                    |
|                                                                | Add Criterion Delete Selected                                                                                                    |
|                                                                | Column Operator Value Logical                                                                                                    |
|                                                                | Attendance Date (YYYYMMDD)      E      AND      AND |
|                                                                |                                                                                                    |
| ~                                                              | OK Cancel                                                                                                    |
|                                                                |                                                                                                    |
|                                                                |                                                                                                    |
|                                                                | ort does not allow sorting, the <b>Filter</b> button is displayed instead of the <b>Sort/Filter</b> button, and sort criterion fields are                                                                                                    |
| available                                                      |                                                                                                    |
|                                                                |                                                                                                    |
|                                                                |                                                                                                    |
| Click <b>Adc</b>                                               | <b>d Criterion</b> to add new filter criteria. A blank row is added to the grid.                                                                                                    |
| Column                                                         | Select a field by which to filter the data. The drop down lists the columns that appear on the report.                                                                                                    |
| Column                                                         | -                                                                                                    |
| Column                                                         | Select a field by which to filter the data. The drop down lists the columns that appear on the report.<br><b>Fr</b> Select an operator.<br>= Equals                                                                                                    |
| Column                                                         | Select a field by which to filter the data. The drop down lists the columns that appear on the report.         Image: select an operator.         = Equals         ≠ Not equals         > Greater than                                                                                                    |
| Column                                                         | Select a field by which to filter the data. The drop down lists the columns that appear on the report.         Image: Select an operator.         = Equals         ≠ Not equals         > Greater than         ≥ Greater than or equal to                                                                                                    |
| Column                                                         | Select a field by which to filter the data. The drop down lists the columns that appear on the report.         Image: select an operator.         = Equals         ≠ Not equals         > Greater than                                                                                                    |
| Column                                                         | Select a field by which to filter the data. The drop down lists the columns that appear on the report.         Image: Select an operator.         = Equals         ≠ Not equals         > Greater than         ≥ Greater than or equal to         < Less than                                                                                                    |
| Column<br>Operato                                              | Select a field by which to filter the data. The drop down lists the columns that appear on the report.         Image: Select an operator.         = Equals         ≠ Not equals         > Greater than         ≥ Greater than or equal to         < Less than                                                                                                    |
| Column<br>Operato                                              | Select a field by which to filter the data. The drop down lists the columns that appear on the report.         or         Select an operator.         = Equals         ≠ Not equals         > Greater than         ≥ Greater than or equal to         < Less than                                                                                                    |
| Column<br>Operato                                              | Select a field by which to filter the data. The drop down lists the columns that appear on the report.         or       Select an operator.         = Equals       ✓ Not equals         > Greater than       >         > Greater than or equal to          < Less than                                                                                                    |
| Column<br>Operato                                              | Select a field by which to filter the data. The drop down lists the columns that appear on the report.         Image: Select an operator.         = Equals         ≠ Not equals         > Greater than         ≥ Greater than or equal to         < Less than                                                                                                    |
| Column<br>Operato                                              | Select a field by which to filter the data. The drop down lists the columns that appear on the report.         or         Select an operator.         = Equals         ¥ Not equals         > Greater than         ≥ Greater than or equal to         < Less than                                                                                                    |
| Column<br>Operato<br>Value                                     | Select a field by which to filter the data. The drop down lists the columns that appear on the report.         or         Select an operator.         = Equals         ¥ Not equals         > Greater than         ≥ Greater than or equal to         < Less than                                                                                                    |
| Column<br>Operato<br>Value                                     | Select a field by which to filter the data. The drop down lists the columns that appear on the report.         or         Select an operator.         = Equals         ¥ Not equals         > Greater than         ≥ Greater than or equal to         < Less than                                                                                                    |
| Column<br>Operato<br>Value                                     | Select a field by which to filter the data. The drop down lists the columns that appear on the report.         or         Select an operator.         = Equals         × Not equals         > Greater than         ≥ Greater than or equal to         < Less than                                                                                                    |
| Column<br>Operato<br>Value                                     | Select a field by which to filter the data. The drop down lists the columns that appear on the report.         Select an operator.         = Equals         ≠ Not equals         > Greater than         ≥ Greater than or equal to         < Less than                                                                                                    |
| Column<br>Operato<br>Value                                     | Select a field by which to filter the data. The drop down lists the columns that appear on the report.         r       Select an operator.         = Equals       × Not equals         > Greater than       >         > Greater than or equal to          < Less than                                                                                                    |
| Column<br>Operato<br>Value<br>Add Crit                         | Select a field by which to filter the data. The drop down lists the columns that appear on the report.         r       Select an operator.         = Equals       × Not equals         > Greater than       >         > Greater than or equal to          < Less than                                                                                                    |
| Column<br>Operato<br>Value<br>Add Crit<br>Delete S<br>Click OK | Select a field by which to filter the data. The drop down lists the columns that appear on the report.         r       Select an operator.         = Equals       × Not equals         > Greater than       >         > Greater than or equal to          < Less than                                                                                                    |

#### Student

Reset report data. Click to restore the report to the original view, removing all sorting and filtering that has been applied.

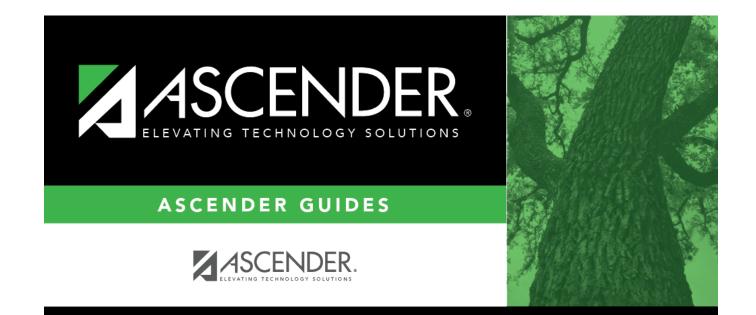

# **Back Cover**